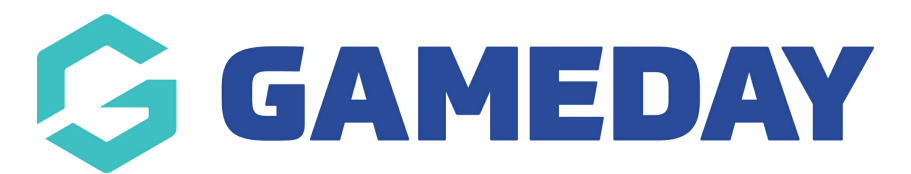

# **How do I process payment for an unpaid order?**

Last Modified on 19/09/2024 2:42 pm AEST

As an administrator running a membership program or event through GameDay in which members and entrants are required to make payment, you also have the ability to manually pay an unpaid order through the back-end GameDay database using a secure online payment gateway.

To pay an unpaid order:

1. From your GameDay Dashboard, select **Finances** > **MANAGE FINANCES** from the left-hand menu

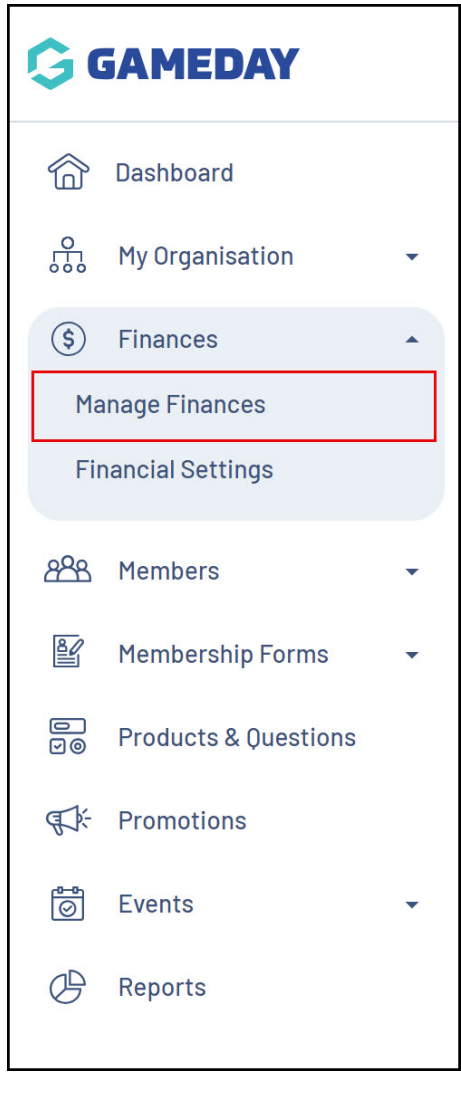

2. Find the unpaid order you want to pay and click **VIEW**

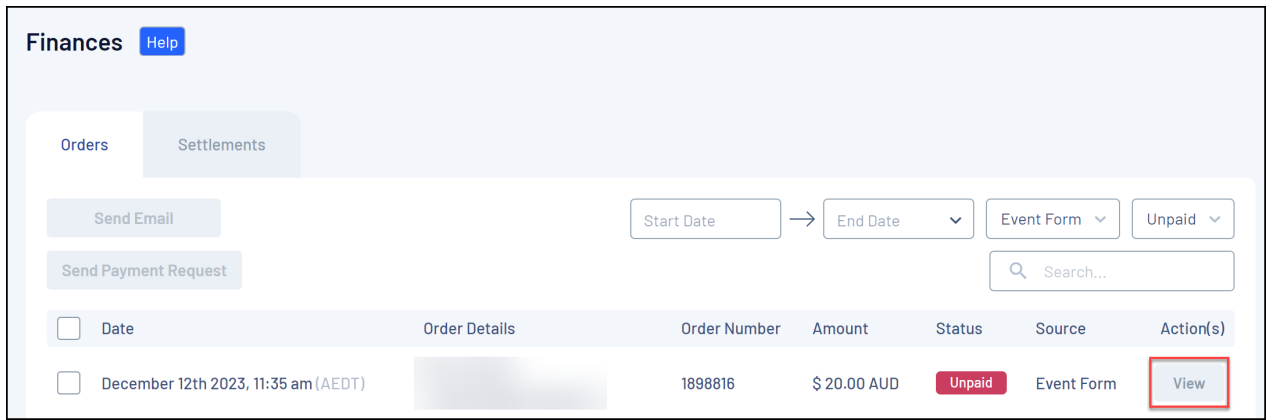

#### 3. Click **PAY ORDER**

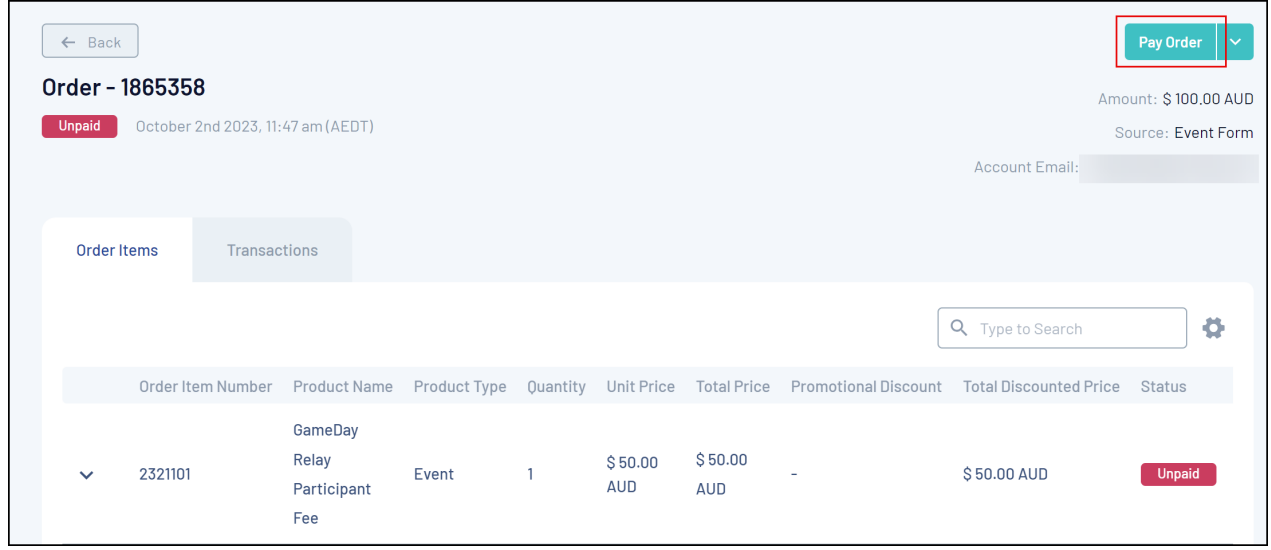

## 4. Select the **PROCESS PAYMENT NOW** option, then click **PROCEED TO PAYMENT**

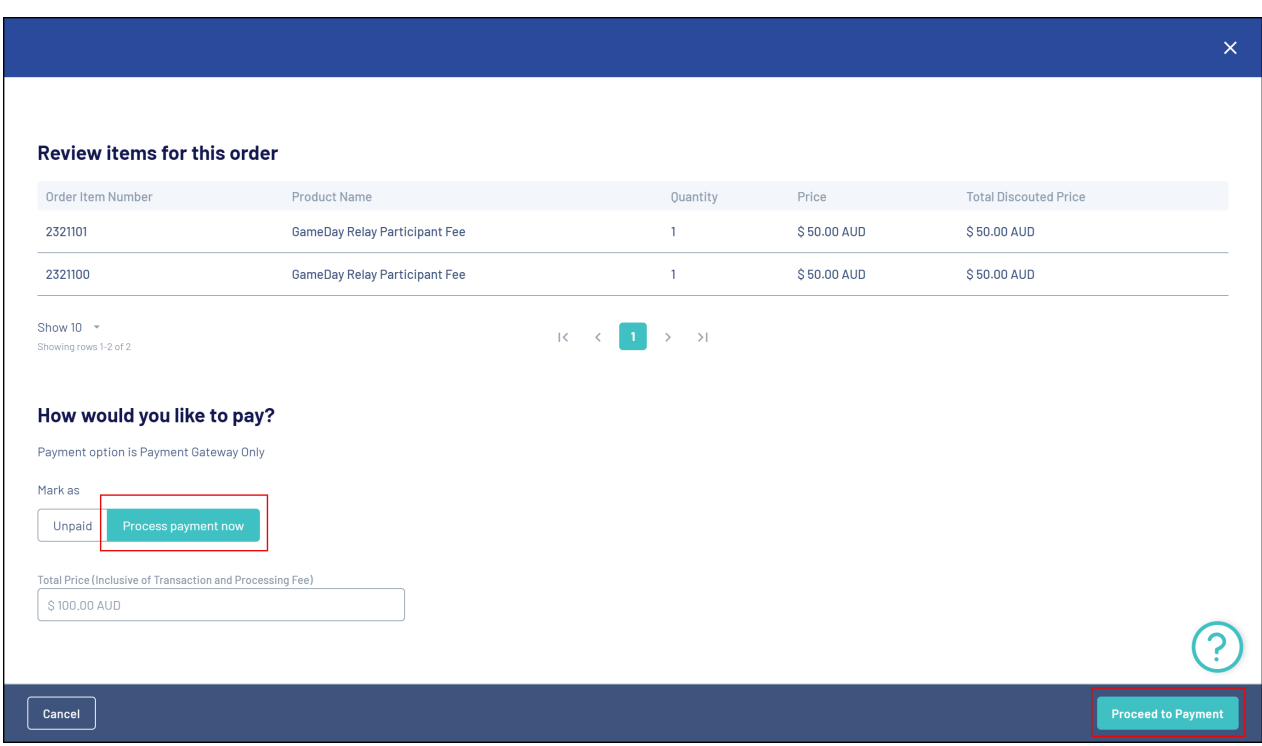

## 5. Enter payment details, then click **PAY NOW**

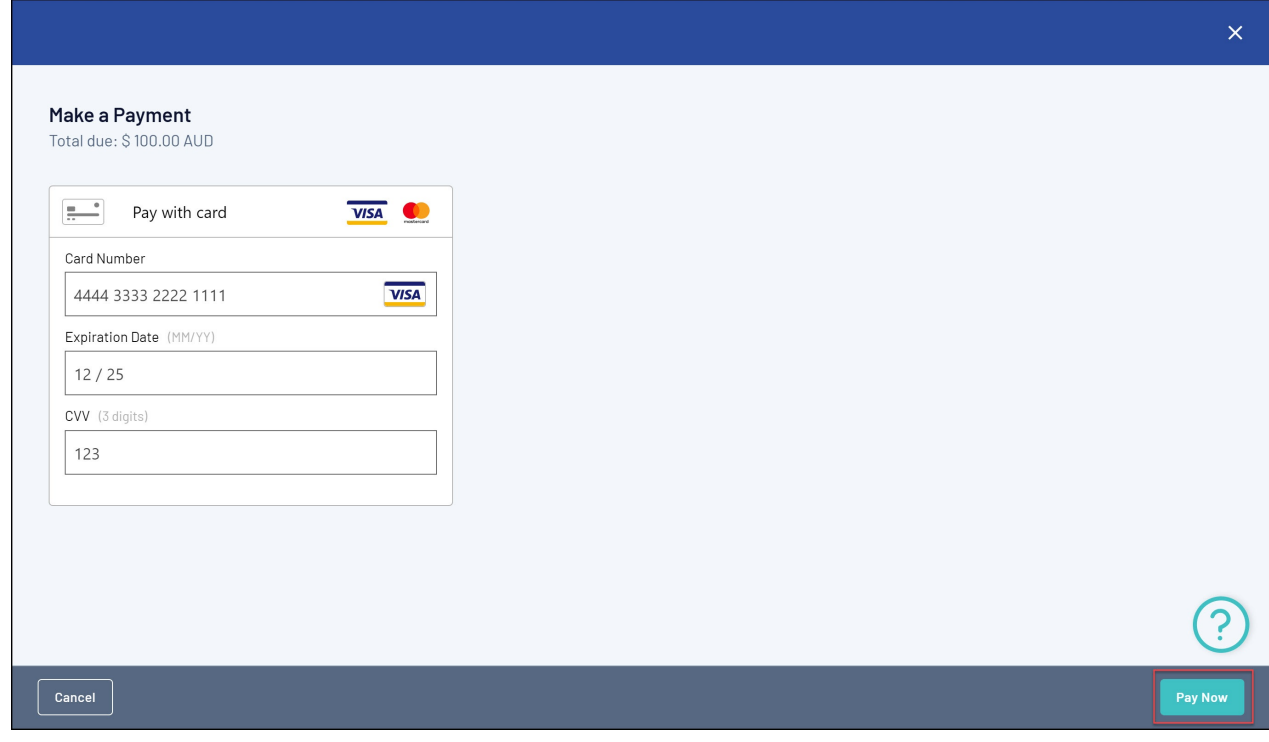

#### **Related Articles**